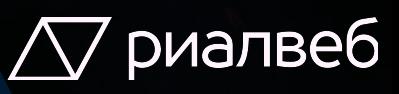

# BrandLift. in-web **Оценим уровень узнаваемости <sup>в</sup>** Getintent

В рамках одного исследования вы выбираете до 5 метрик (бренда или продукта) + анализ интереса к бренду

Технология Brand lift оценивает уровень узнаваемости конкретной целевой аудиторией после проведения рекламной кампании

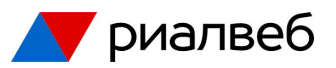

## **Типы**

- <sup>∙</sup> Ad Recall исследование запоминаемости рекламы;
- <sup>∙</sup> Brand Awareness исследование роста узнаваемости бренда;
- <sup>∙</sup> Product Consideration исследование готовности к выбору бренда;
- <sup>∙</sup> Brand Favorability исследование предпочтения бренда относительно других;
- <sup>∙</sup> Purchase Intent исследование намерения совершить покупку.

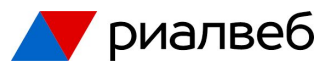

## **Форматы**

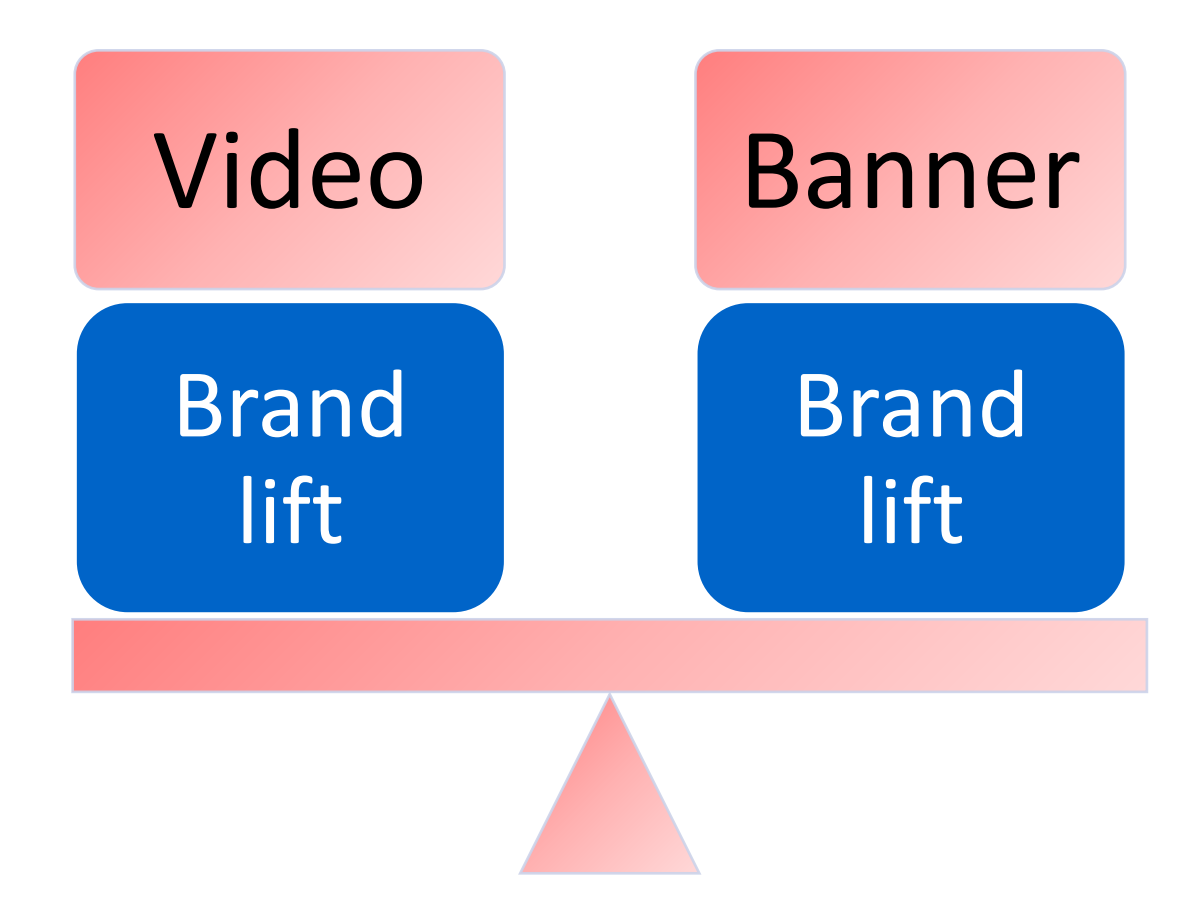

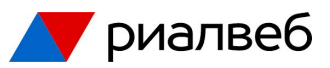

## **Подготовка к запуску Brand Lift**

Медиапланирован ие

Подготовка и настройка баннеров

Подготовка и настройка таргетингов

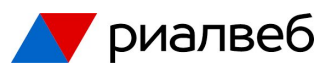

## **Требования**

- Минимальный бюджет Brand Lift кампании **500 000 руб**;
- •Не более **15-20%** объёма от основной кампании на опрос;
- •Для анализа результатов необходимо ответивших **от 100 пользователей** в каждой аудитории, но чем больше, тем лучше

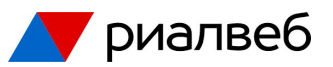

## **Запуск для in-web**

- 1. Запускаем кампанию, где собираем сегмент в «видел РК»
- 2. На 2-3 неделе или, по завершению кампании, подключаем бренд лифт, создав две отдельные кампании для него

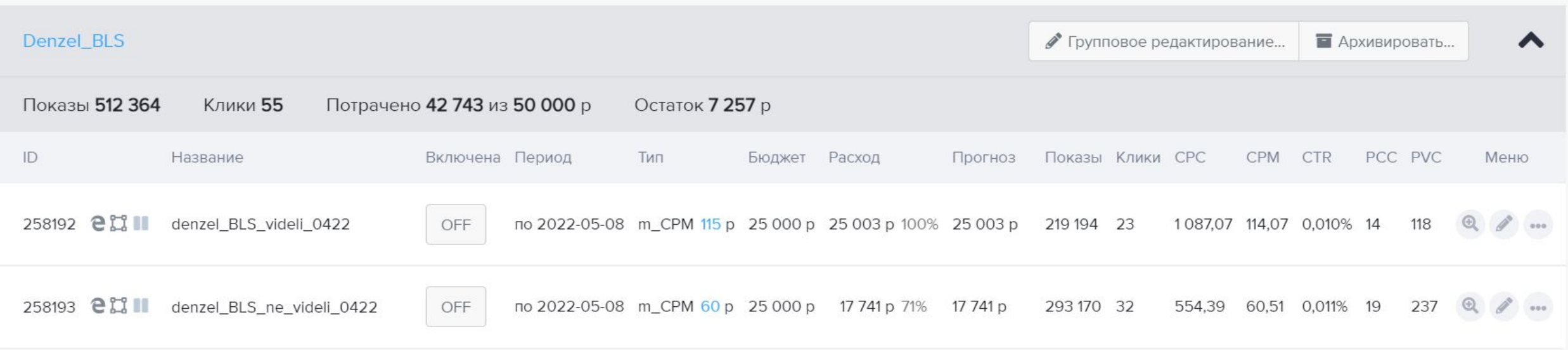

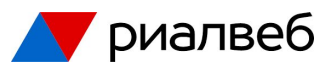

## **Запуск**

## «Видел креатив»

**• Нужно старгетировать на Сегмент "BLS\_видел\_креатив"** и дозаполнить основные таргетинги из МП (период, 50% от указанного бюджета стратегии, ставку, Гео, может быть указано количество ожидаемых ответов)

## «Не видел креатив»

• Во вкладке "Негативный таргетинг" в разделе "Исключить сегменты" мы **исключаем Сегмент "BLS\_видел\_креатив"**. Все остальные таргетинги заполняем по МП

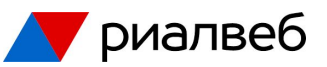

## **Как выглядит опрос у пользователей без стилизации**

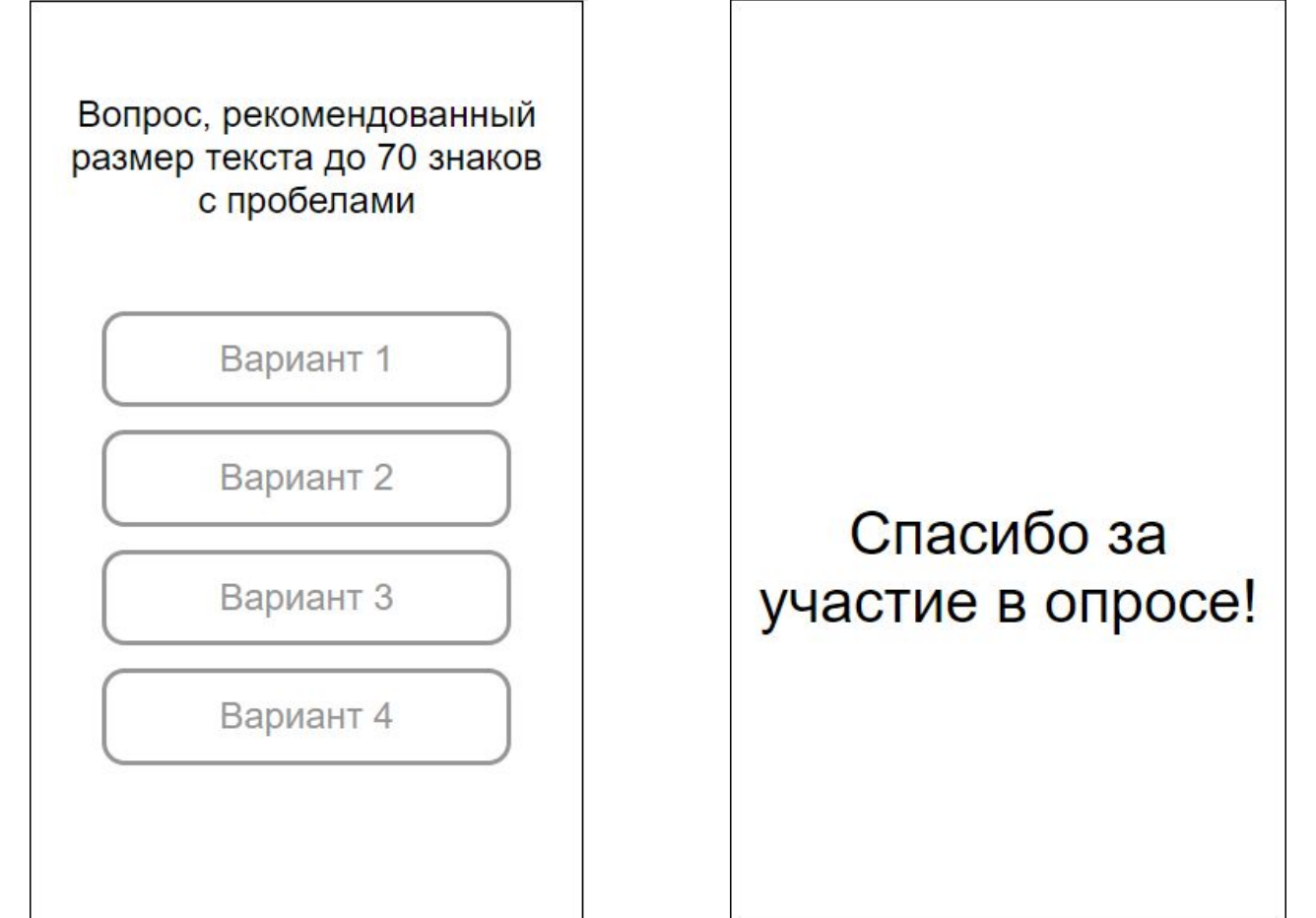

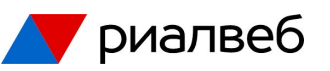

Для каждого ответа в UI формируется и вшивается в баннер пиксель - по ним будут собираться результаты исследования

> для тех, кто видел креатив

для тех, кто не видел креатив

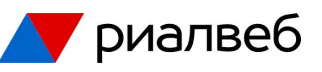

#### **Инструкция по использованию генератора баннеров для BLS GetIntent**

#### **1. GI\_BLS\_Builder.xlsx**

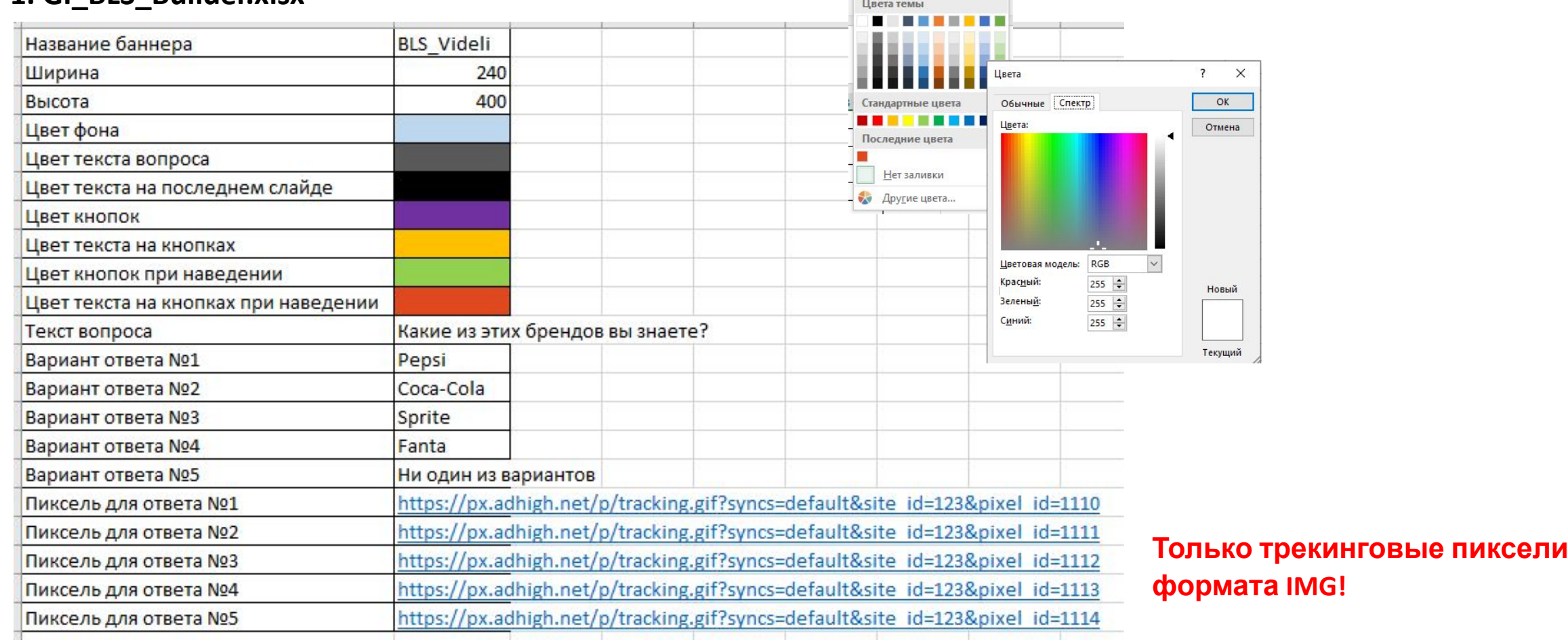

 $\Delta$   $\cdot$   $\pm$   $\equiv$   $\equiv$   $\equiv$   $\equiv$ 

https://drive.google.com/drive/folders/1oeqtOTdrdPYR3M9CNQYsrxlFcIOVzc2J

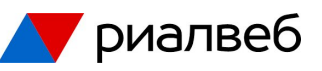

#### **Инструкция по использованию генератора баннеров для BLS GetIntent**

**2. GI\_BLS\_Generator.exe**

В той же папке появится zip-архив с указанным в билдере названием – это и есть готовый баннер

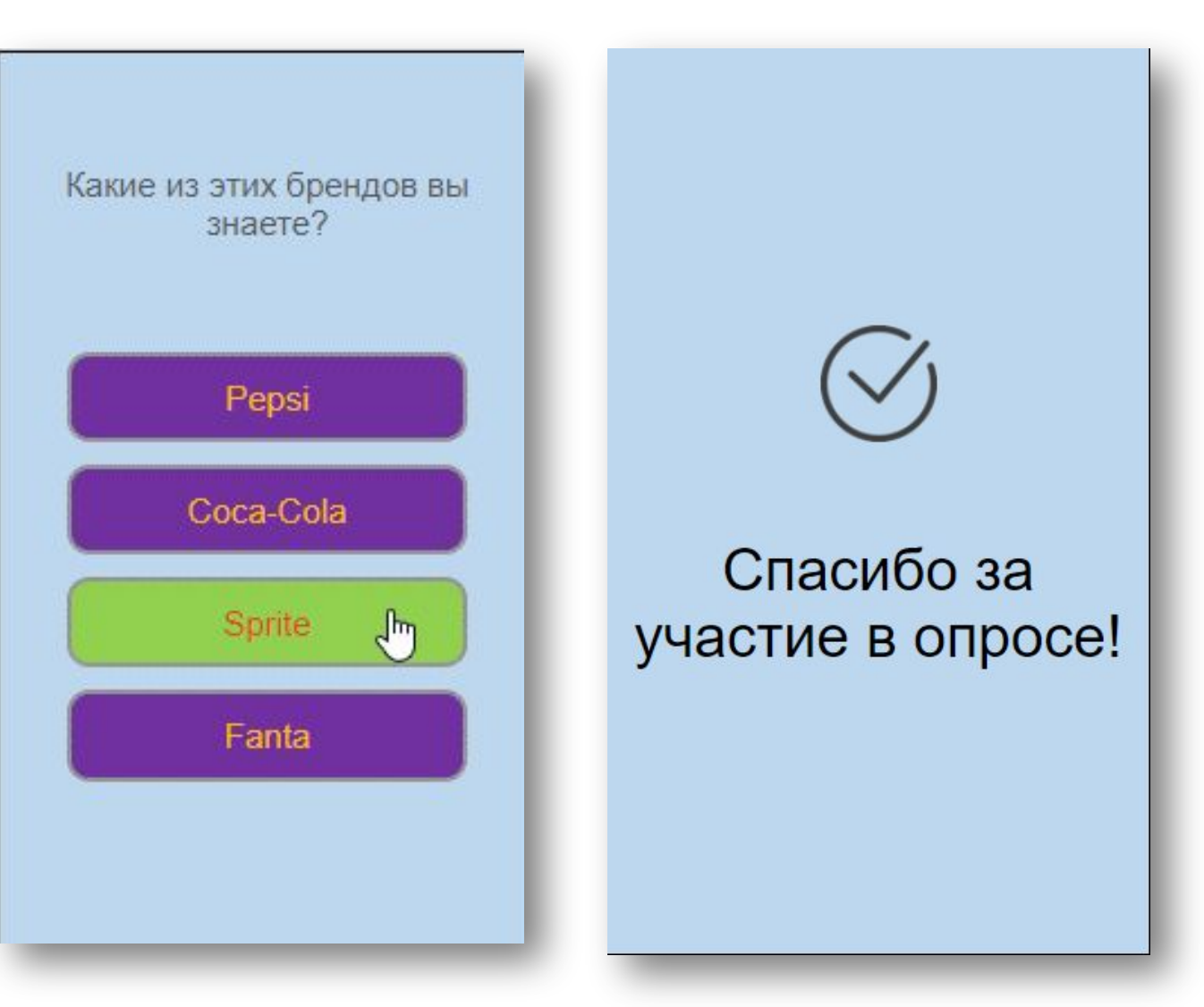

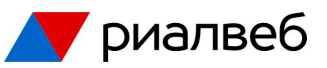

## **Проверка вида пикселя через f12**

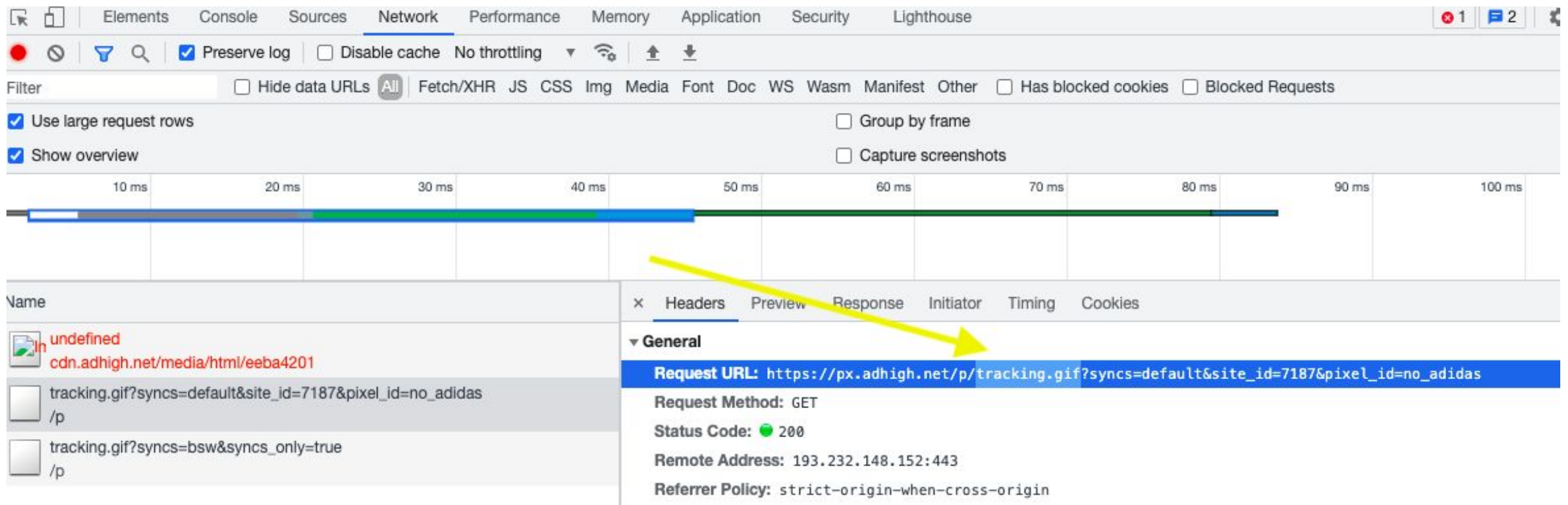

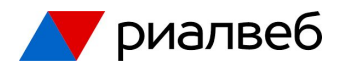

### **Отчетность**

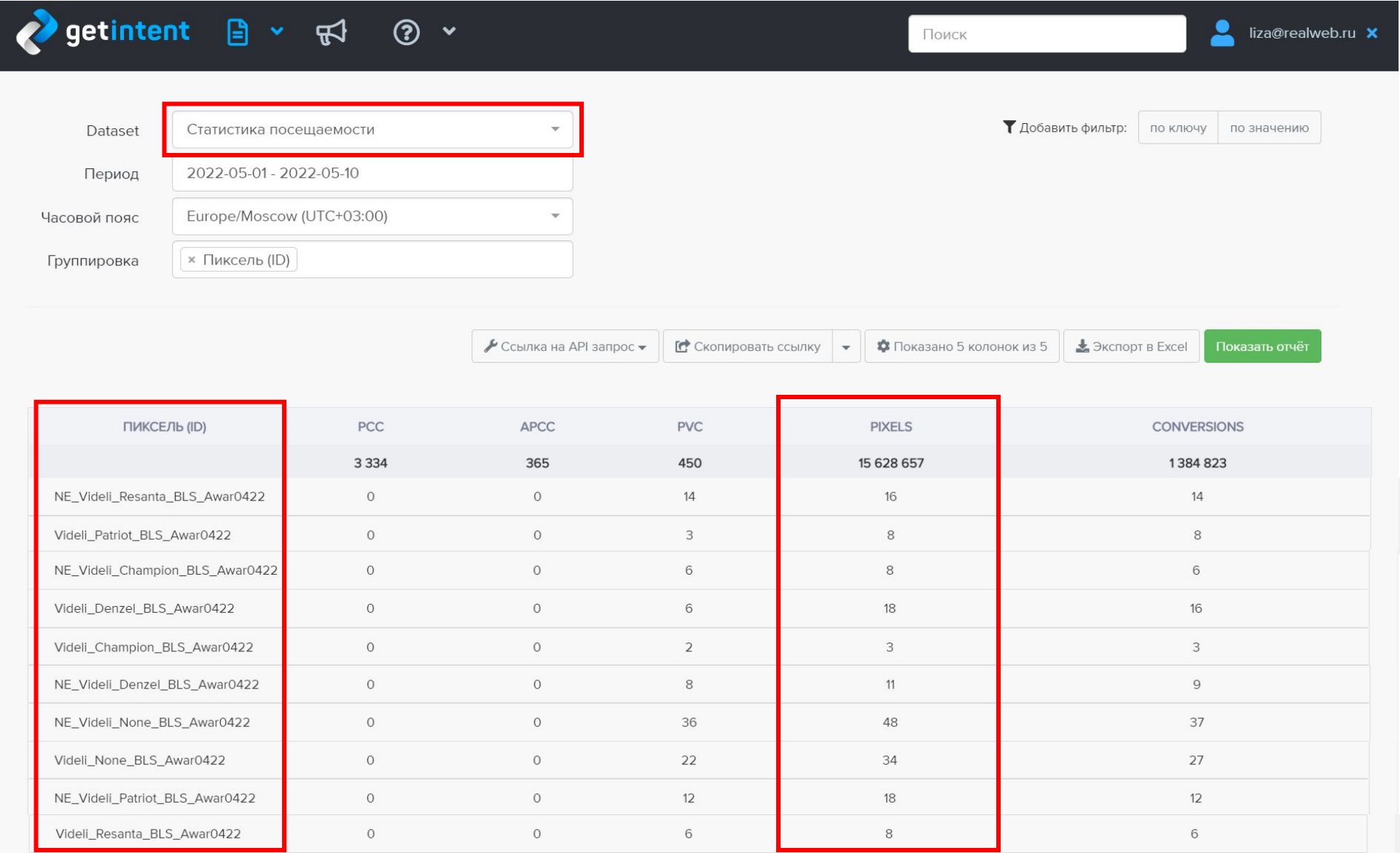

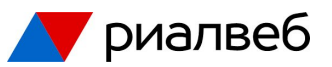

## **Какие выводы можно сделать на результатах**

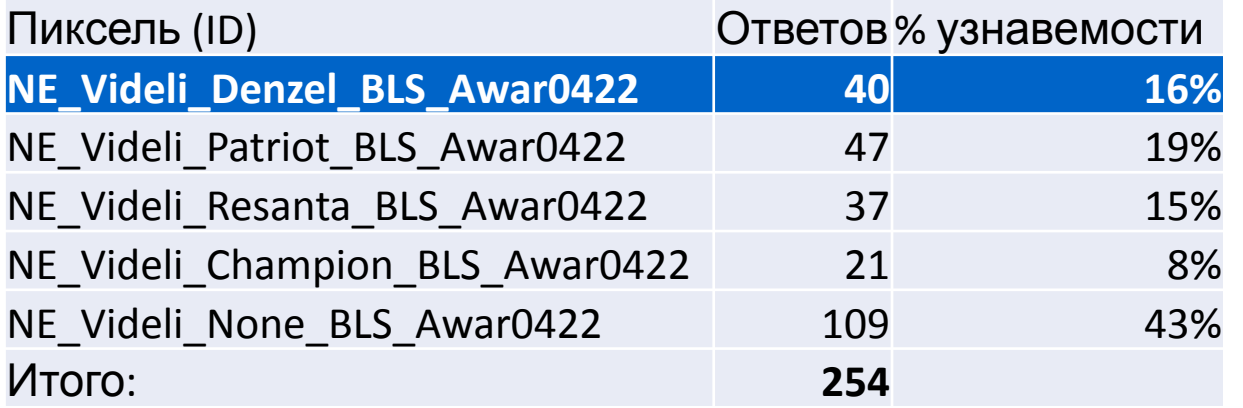

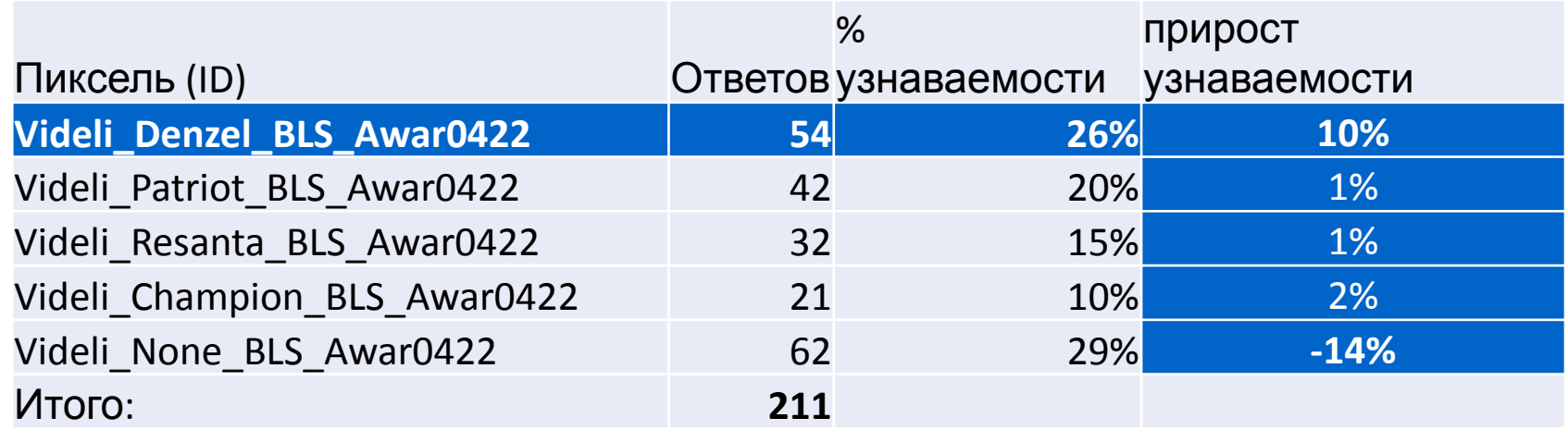